## **Benutzerhandbuch PL12-1097DE**

03/29/2017

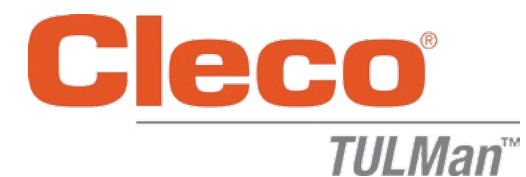

#### **Elektronischer Zähler**

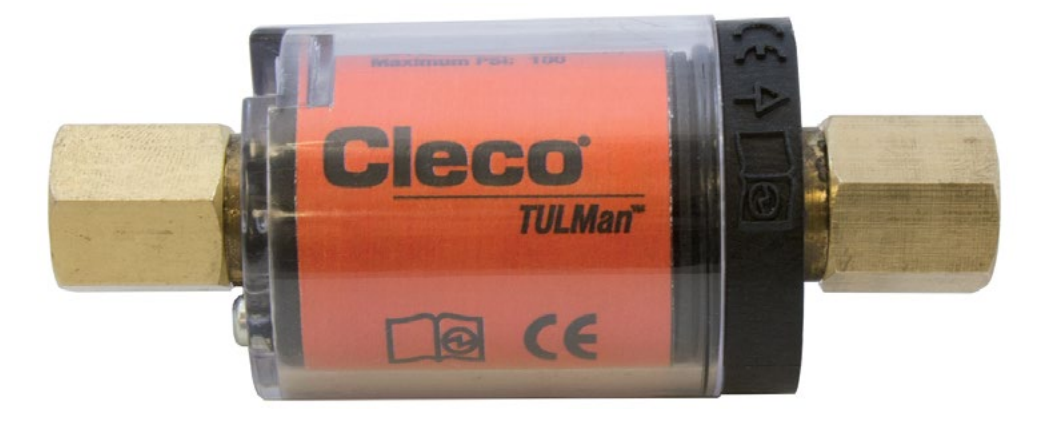

*Weitere Produktinformationen finden Sie auf unserer Webseite http://www.clecotools.com/tulman*

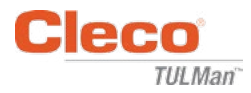

#### **Hinweise für die Softwarebedienung:**

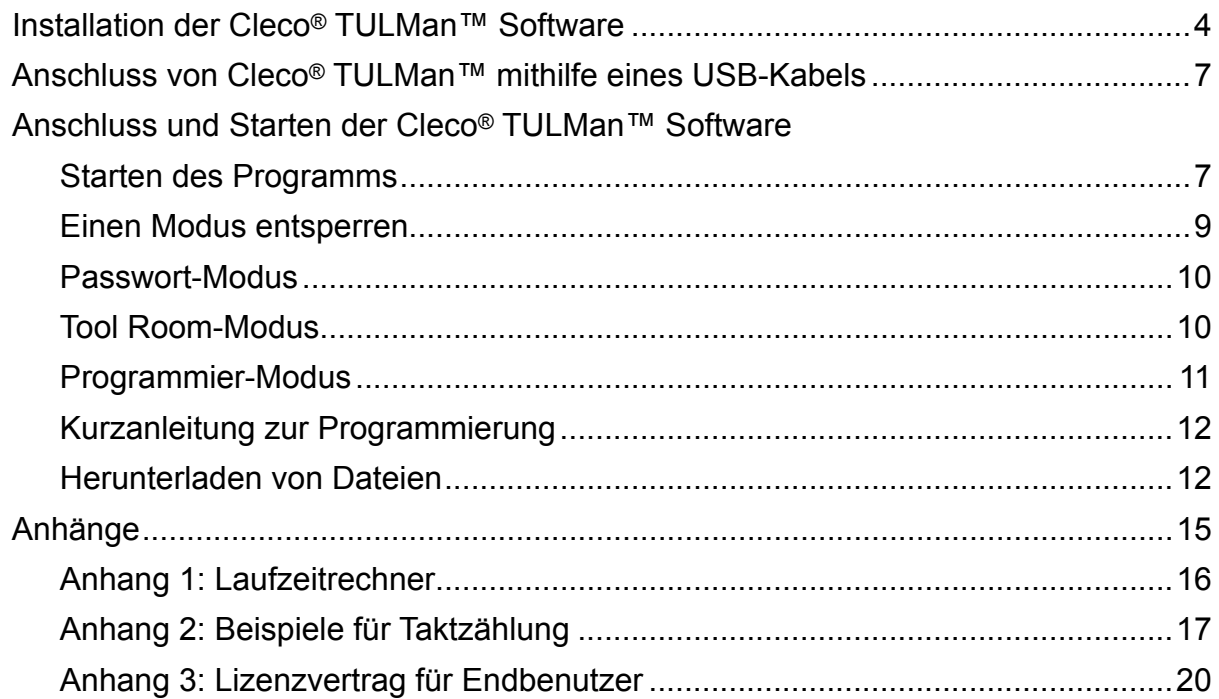

### **Anleitung für den elektronischen Zähler:**

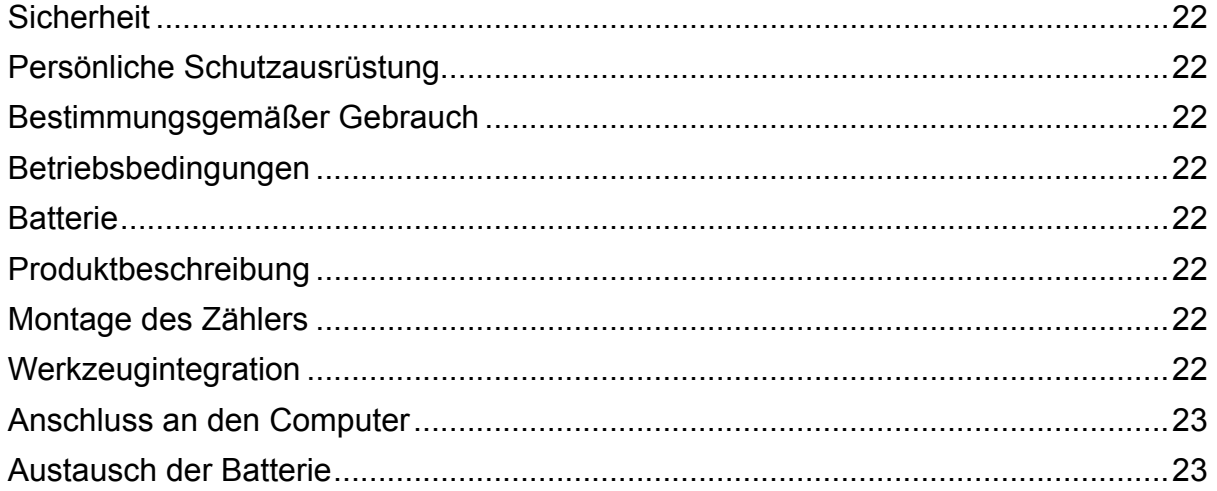

#### **Urheberschutz:**

Die Apex Tool Group, LLC oder Apex Tool Group GmbH behält sich das Recht vor, dieses Dokument ohne Vorankündigung zu modifizieren, zu ergänzen oder zu verbessern. Ohne die ausdrückliche Erlaubnis der Apex Tool Group, LLC oder Apex Tool Group GmbH darf dieses Dokument, ob vollständig oder in Teilen, in keinster Weise, weder in der Form noch dem Layout, reproduziert oder in eine andere natürliche oder maschinenlesbare Sprache oder auf einen Datenträger, egal ob elektronisch, mechanisch, optisch oder sonstiges kopiert werden.

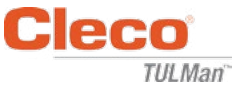

### **Installation der Cleco® TULMan™ Software:**

- 1. Kostenloser Web-Download von http://www.clecotools.com/tulman
- 2. Führen Sie die exe-Datei aus und folgen Sie den Anweisungen auf dem Bildschirm: TULMan +Setup.exe

Klicken Sie auf "Next" um fortzufahren.

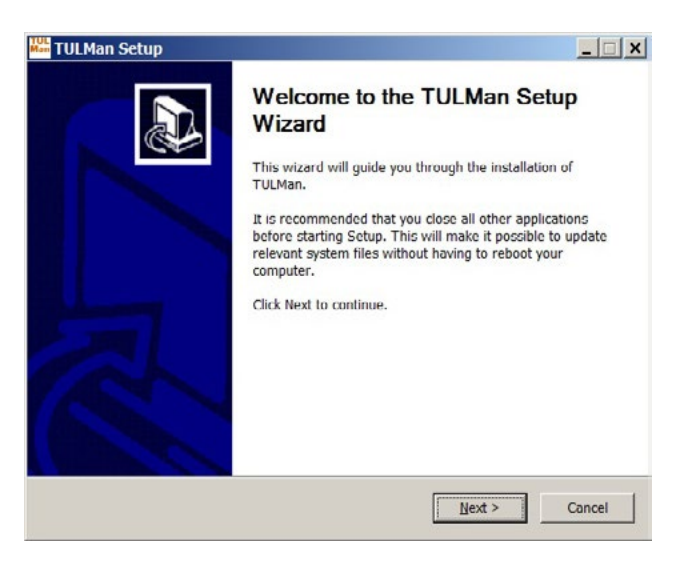

3. Bildschirm **Choose Install Location** (Installationsverzeichnis auswählen) Klicken Sie auf "Next" um fortzufahren.

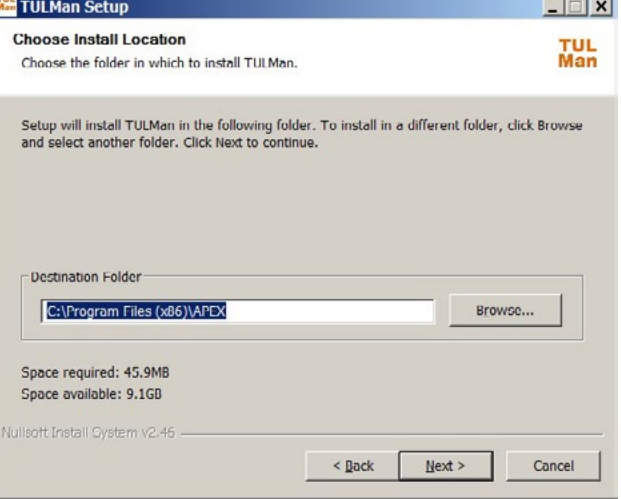

4. Bildschirm **Choose Start Menu Folder** (Verzeichnis für Startmenü auswählen) Verzeichnis für das Standard-Startmenü: APEX

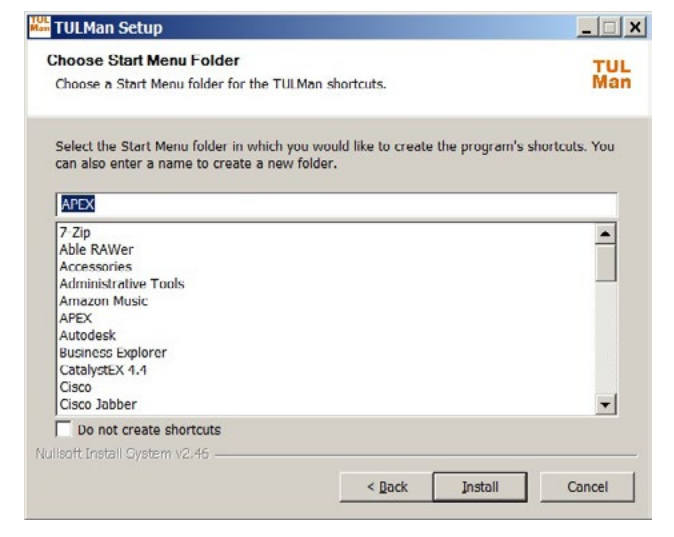

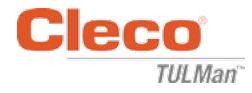

5. Klicken Sie auf "Install" (Installieren) um fortzufahren.Bildschirm **Installation Complete** (Installation abgeschlossen) Klicken Sie auf "Next" um fortzufahren.

*HINWEIS: Die für das Produkt Cleco® TULMan™ erforderlichen Treiber werden ebenfalls installiert, akzeptieren Sie diese und folgen Sie den Anweisungen auf dem Bildschirm.*

*Außerdem ist die Installation von NI Labview Run-Time erforderlich – Stimmen Sie dieser Installation zu.*

Windows Security

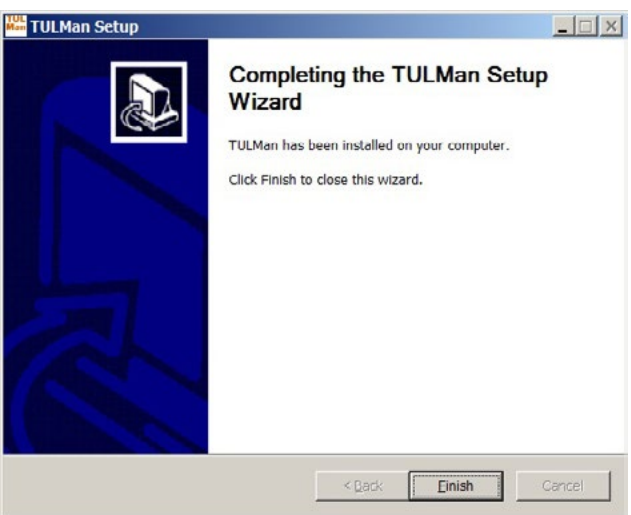

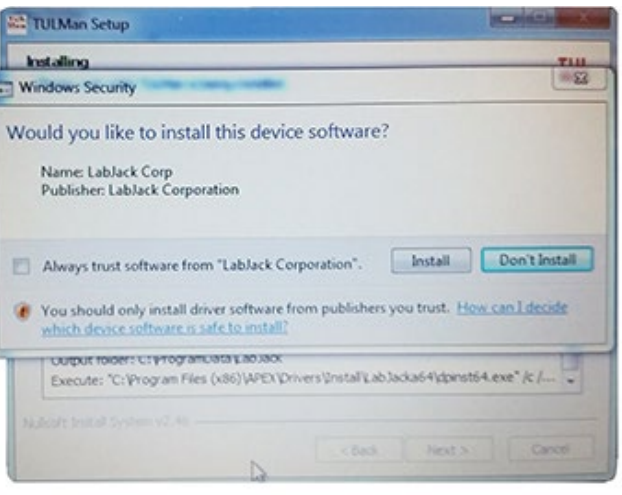

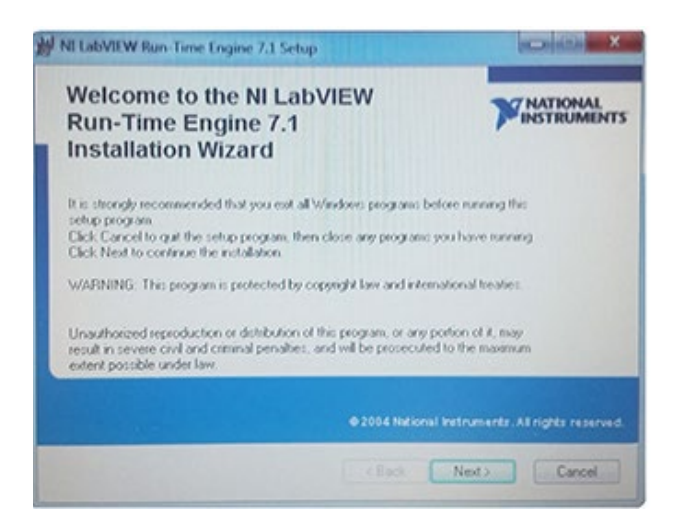

NI LabVIEW Run-Time

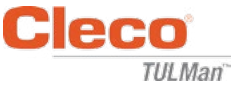

### Lizenzvertrag für NI LabVIEW Run-Time

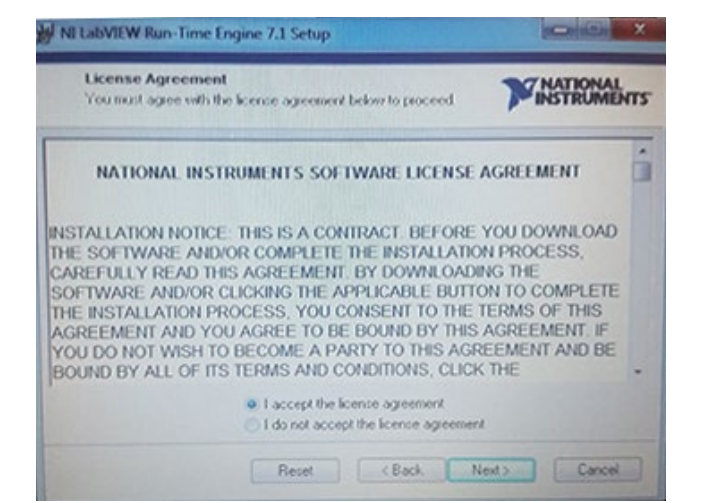

6. Bildschirm **Installation Complete** (Installation abgeschlossen)

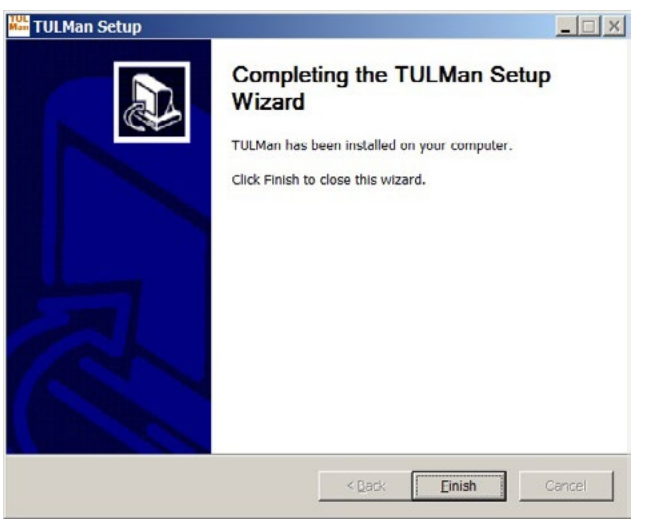

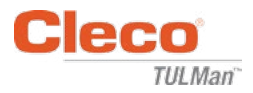

### **Anschluss von Cleco® TULMan™ mithilfe eines USB-Kabels:**

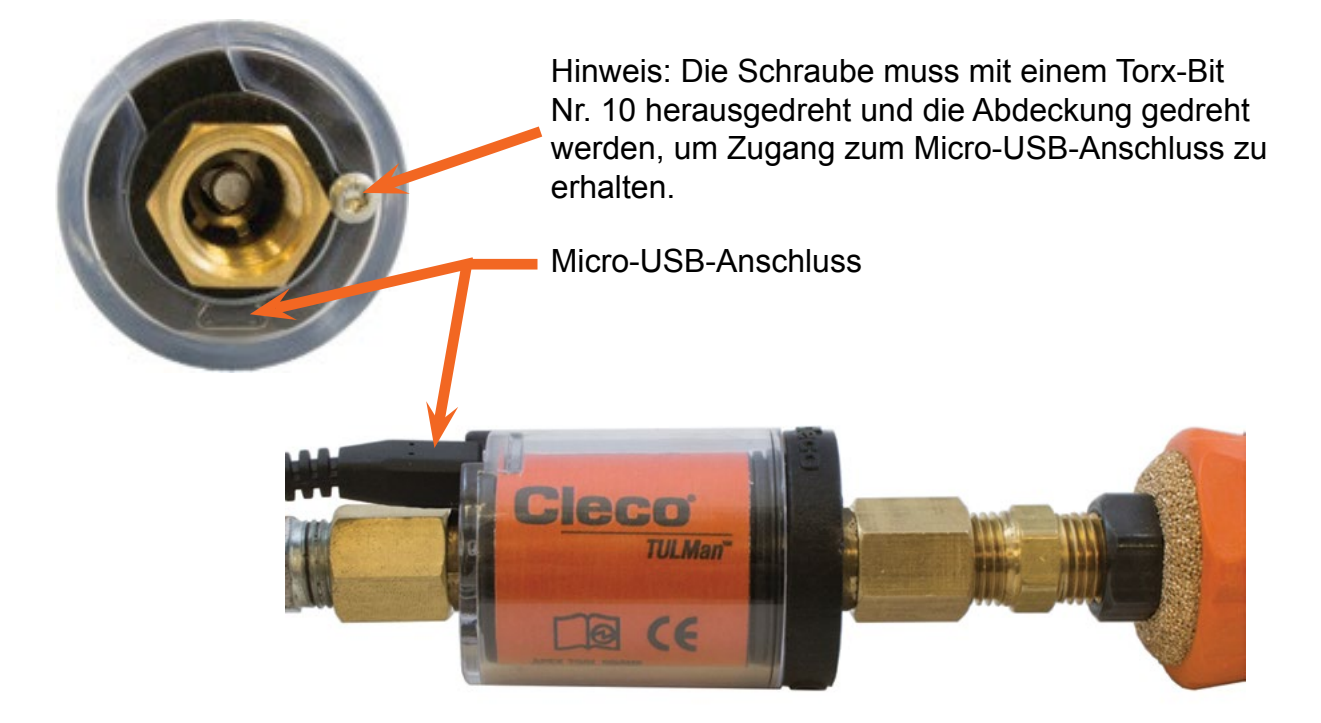

### **Starten des Programms**

- 1. Schließen Sie Cleco® TULMan™ mit einem Micro-USB-Kabel an den Computer an.
- 2. Öffnen Sie die Cleco® TULMan™ Software.

Wenn die Software Cleco® TULMan™ nicht erkennt, wird rechts ein Verbindungsfehler eingeblendet. Ursachen dafür können sein:

- Öffnen der Software vor dem Anschluss von Cleco® TULMan™ am **Computer**
- Beschädigtes Micro-USB-Kabel
- Der Cleco® TULMan™-Treiber ist nicht installiert

Nach Herstellen der Verbindung von Cleco® TULMan™ mit dem Computer verschwindet die Fehlermeldung.

Auf OK klicken

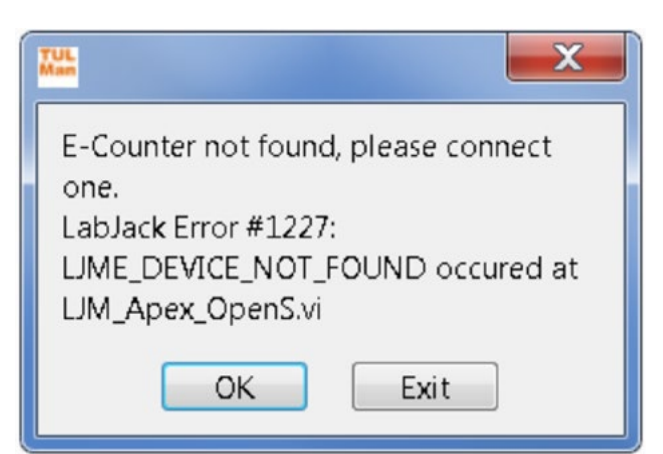

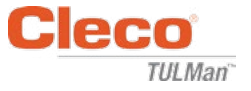

3. Klicken Sie auf OK und Sie sehen die Daten auf dem Zähler.

### Reiter Übersicht

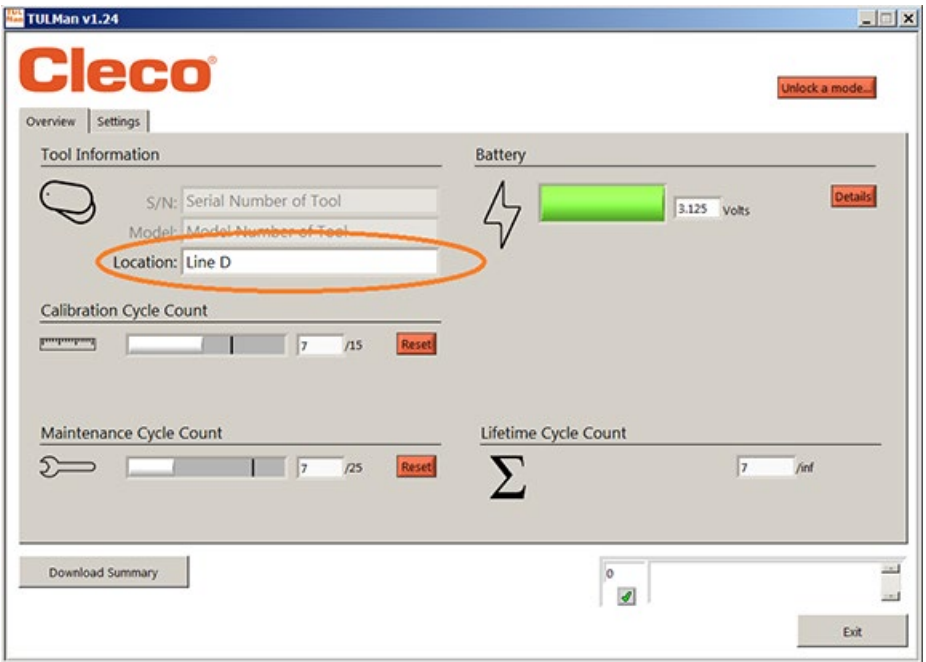

### Reiter Einstellungen

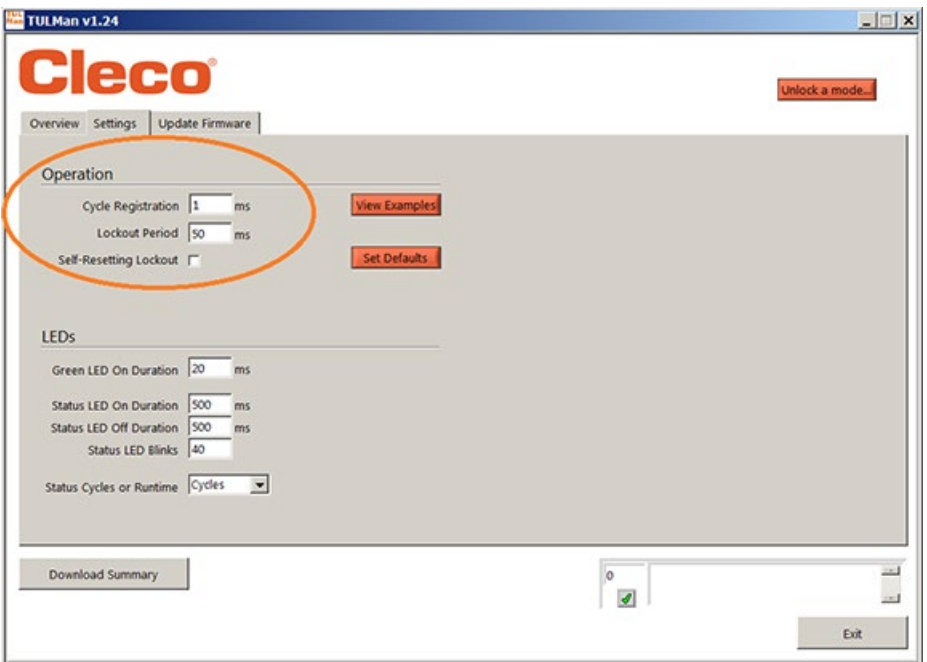

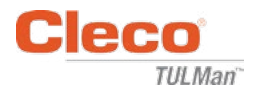

4. Einen Modus entsperren

Auf dem Reiter Einstellungen können Sie bis zu drei Modi entsperren.

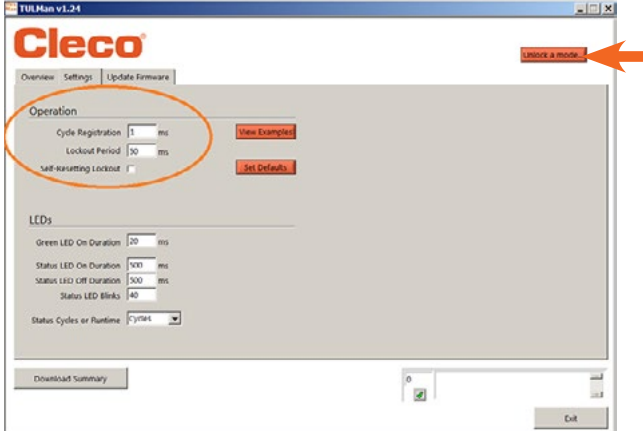

*Hinweis: Es gibt zwei zusätzliche Modi, die nur für werkseitige Verwendung bestimmt sind: Advanced (Erweitert) und Factory (Werk).*

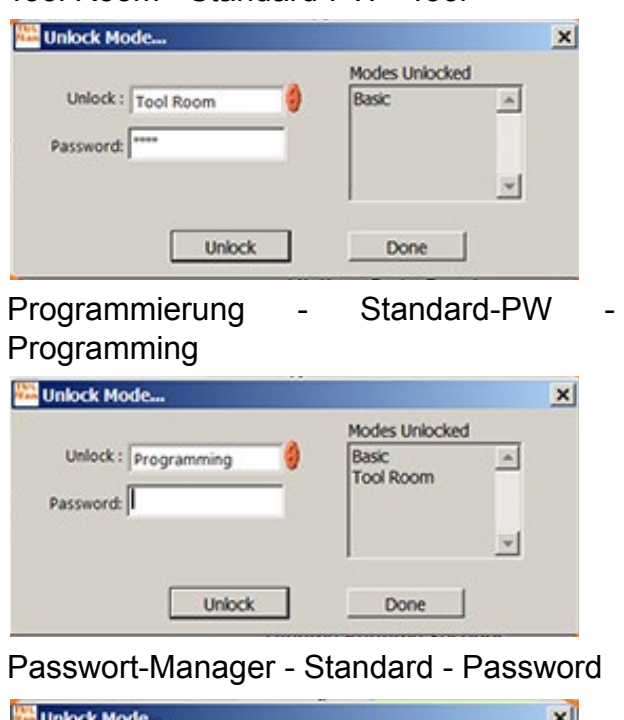

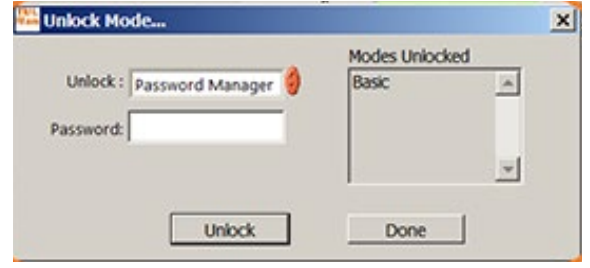

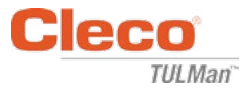

### 5. Passwort-Modus

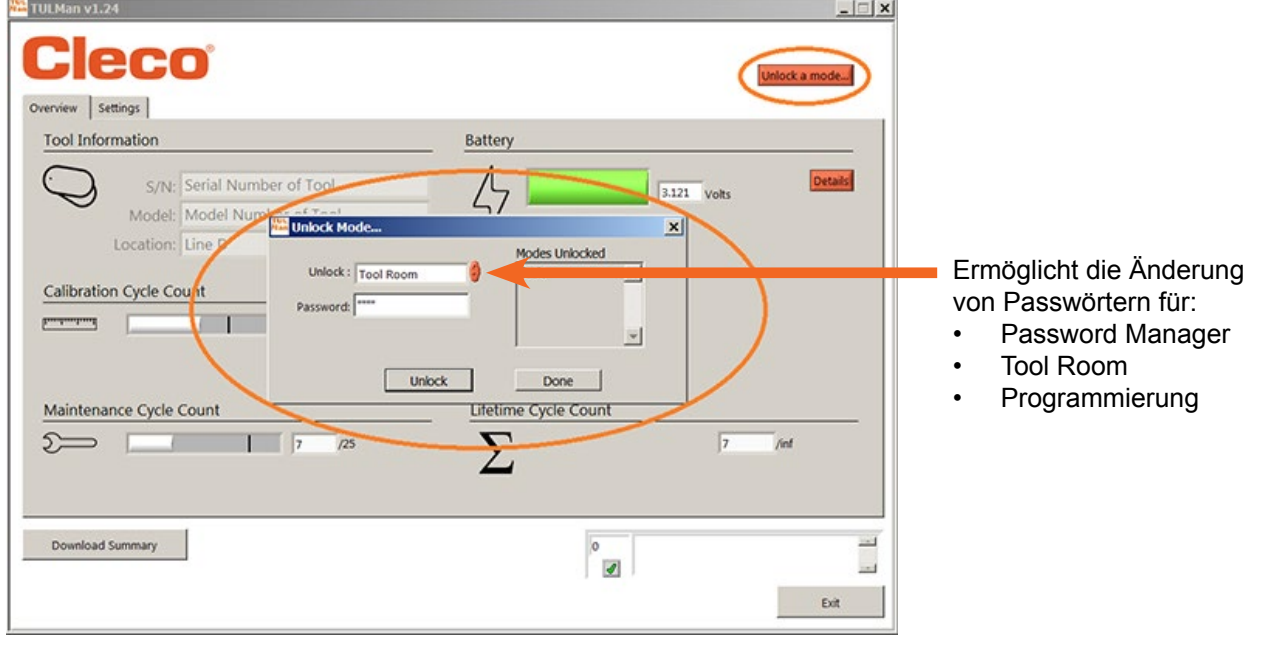

*WICHTIG: Notieren Sie sich die vergebenen Passwörter. Wird ein Passwort vergessen, ist es NICHT möglich, dieses wiederherzustellen.*

*Hinweis: Die Passwörter können für die werkseitigen Modi Advanced und Factory nicht geändert werden.*

6. Tool Room-Modus

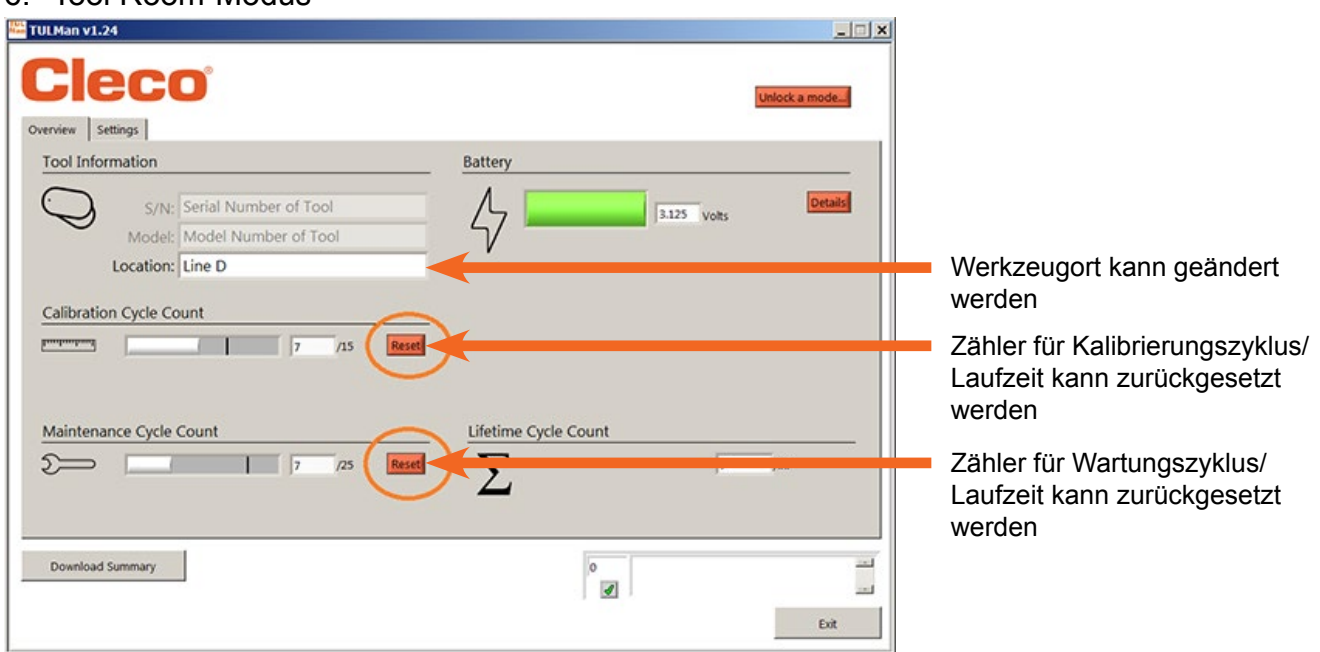

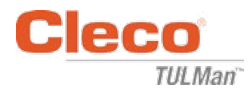

#### 7. Programmier-Modus - Einstellungen

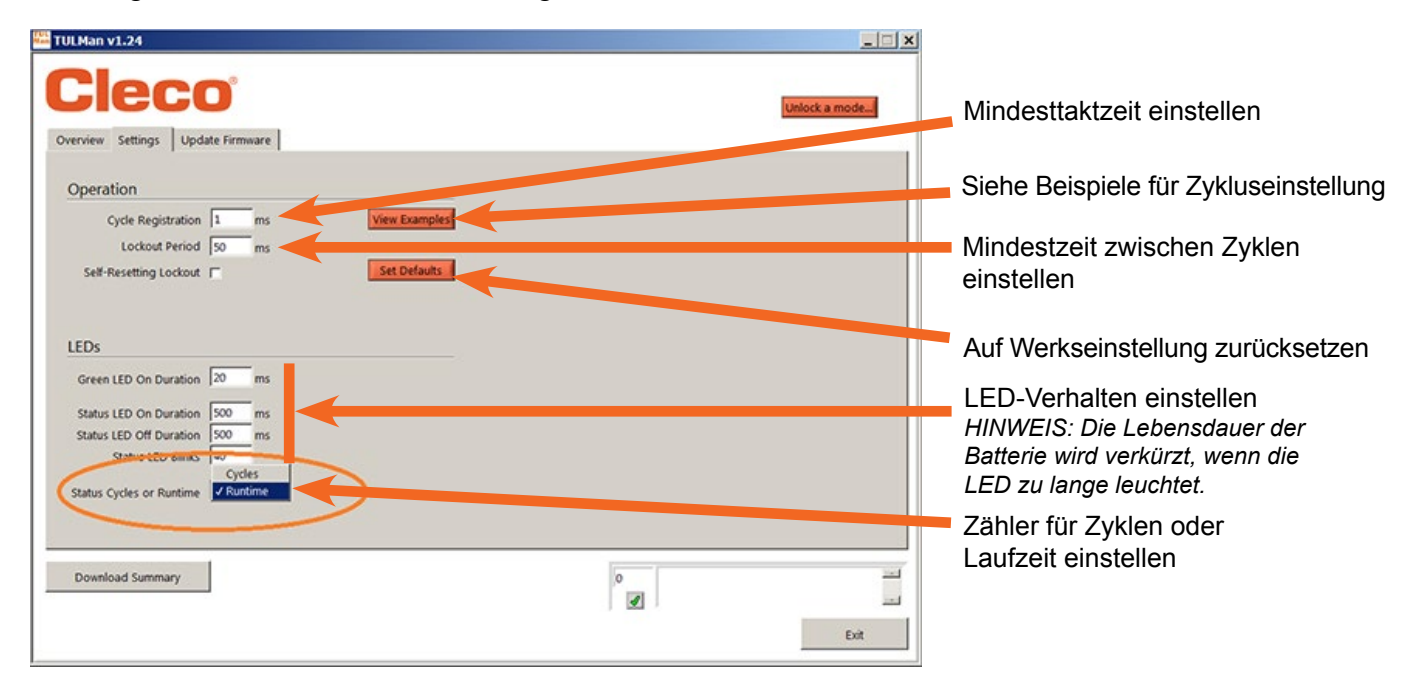

8. Programmier-Modus - Übersicht

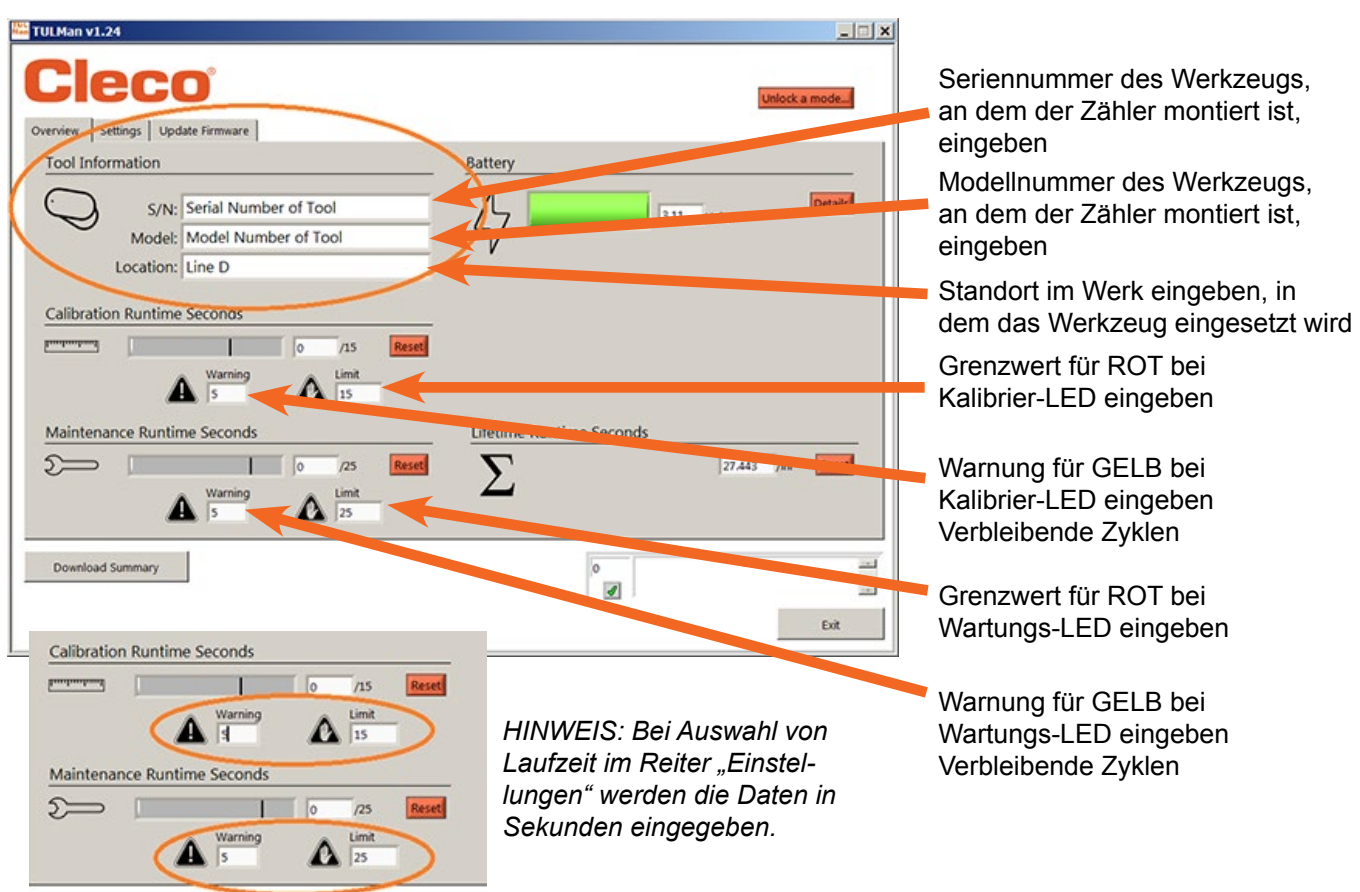

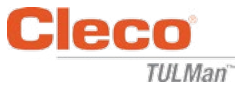

9. Kurzanleitung zur Programmierung

Wählen Sie auf dem Reiter Einstellungen "Cycle" (Zyklus) oder "Runtime" (Laufzeit).

- Verwenden Sie "Cycle" für drehmomentgesteuerte Schraubendreher mit Kupplungen.
- Für verschiedene Taktzeitwerkzeuge wie Bohrer und Schleifer stellen Sie "Runtime" ein.

Im Modus "Cycle" können für eine noch präzisere Taktzählung zusätzliche Einstellung gemacht werden, die bei "Runtime" NICHT funktionieren. Siehe Beispiele in der Software oder im Anhang. Wenden Sie sich an den Werkzeughersteller oder nutzen Sie vorhandene Daten, um Warnungen und Grenzwerte für die Kalibrierung und Wartung festzulegen. Es wird empfohlen, die Warnung mindestens eine Schicht vor Erreichen des Grenzwerts einzurichten.

Im Modus "Runtime" sollte die Zeit in Sekunden eingestellt werden. Wenden Sie sich an den Werkzeughersteller oder nutzen Sie vorhandene Daten, um Warnungen und Grenzwerte für die Kalibrierung und Wartung festzulegen. Es wird empfohlen, die Warnung mindestens eine Schicht vor Erreichen des Grenzwerts einzurichten. Umrechnung von Stunden in Sekunden, siehe Anhang Laufzeitrechner.

10.Herunterladen von Dateien

Das Herunterladen von Dateien ist in jedem Modus erlaubt. Klicken Sie auf die Schaltfläche "Download Summary" auf dem Reiter Übersicht.

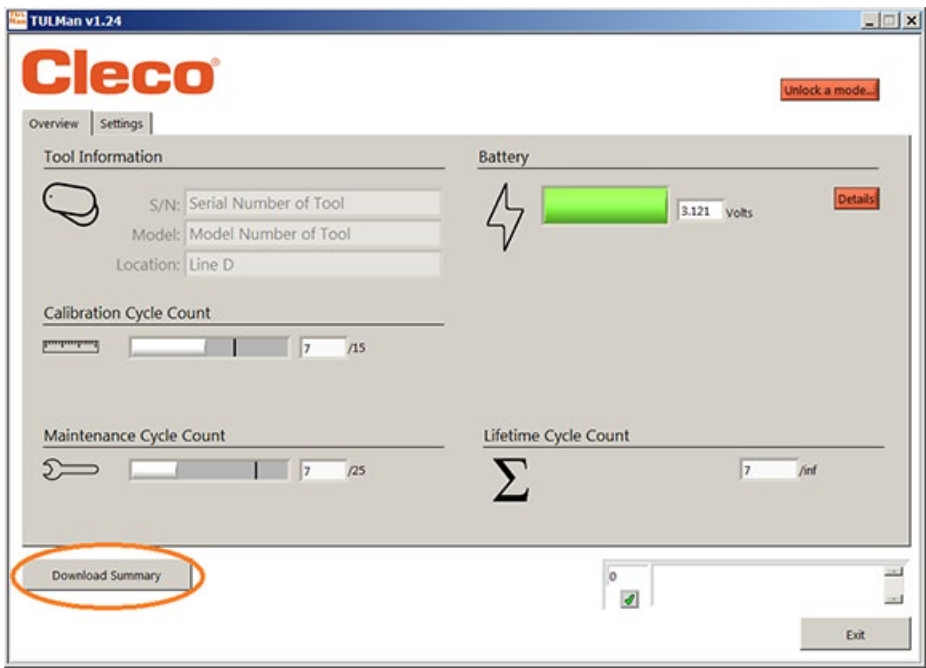

Es öffnet sich ein Dialogfenster zum Speichern der Datei mit einem Standardnamen:

Werkzeugseriennummer\_Jahr\_Monat\_Tag.csv

Wählen Sie für diese csv-Datei einen Speicherort auf Ihrem Computer. Es wird empfohlen, für die Ergebnisdateien einen speziellen Ordner anzulegen.

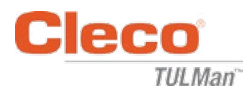

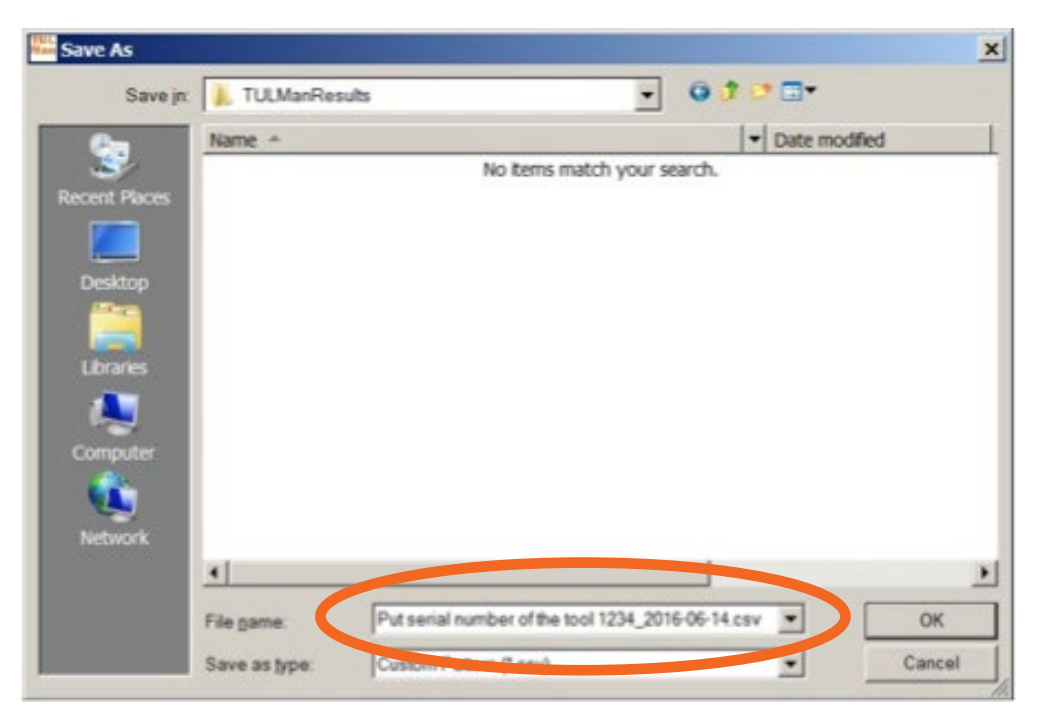

Die csv-Datei kann sowohl über das Menü in Microsoft Excel (Datei öffnen und Dateityp .csv auswählen) oder mit dem Windows Explorer und einem Doppelklick auf die Datei geöffnet werden.

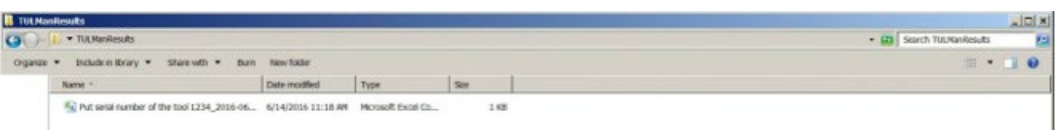

Die csv-Datei enthält alle Informationen für den Zähler in Bezug auf Zyklen und Laufzeit.

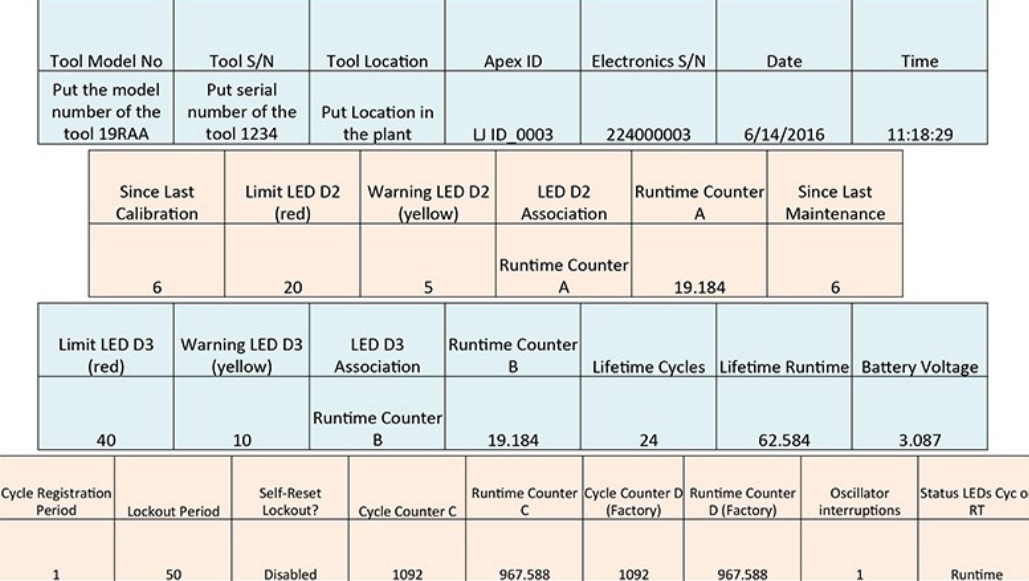

Counter A = Calibration Counter, LED 2 Counters C and D are Factory Use Only Counter B = Maintenance Counter, LED 3

Hinweise für die Softwarebedienung

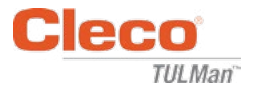

*Leere Seite*

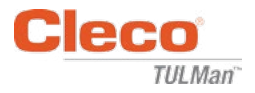

# **Anhänge**

- Anhang 1: Laufzeitrechner
- Anhang 2: Beispiele für Taktzählung
- Anhang 3: Lizenzvertrag für Endbenutzer

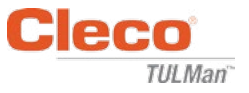

## **Anhang 1: Laufzeitrechner**

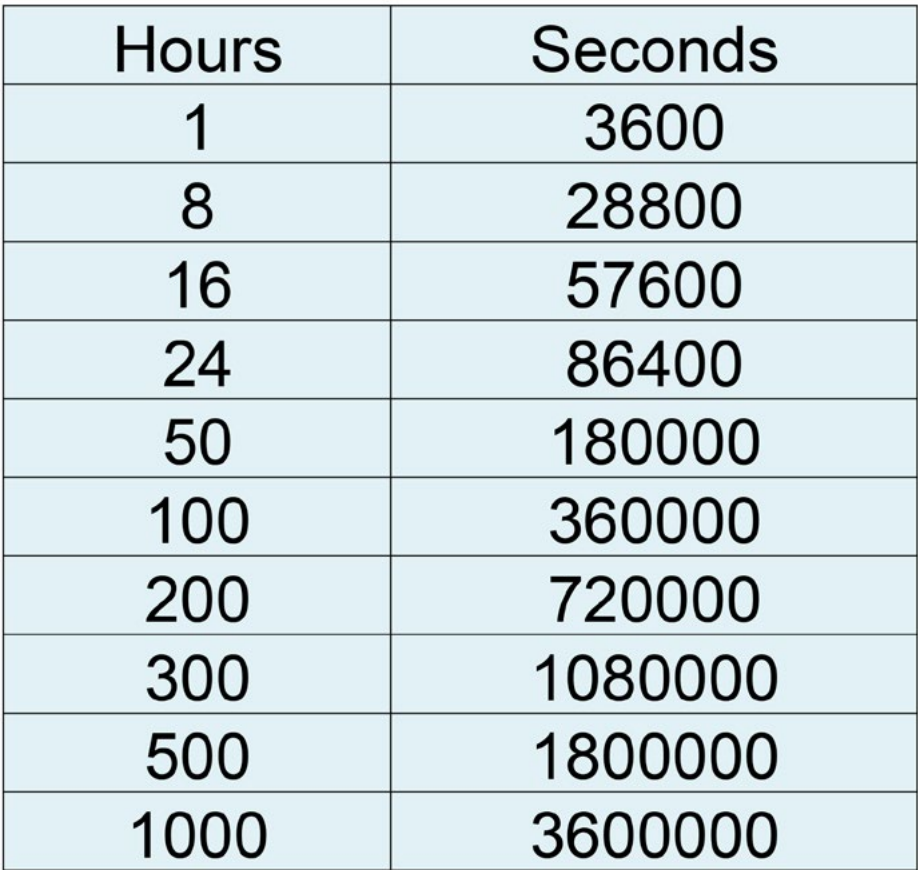

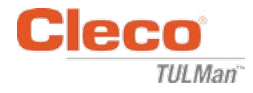

## **Anhang 2: Beispiele für Taktzählung**

Beispiel 1: Kurze Impulse

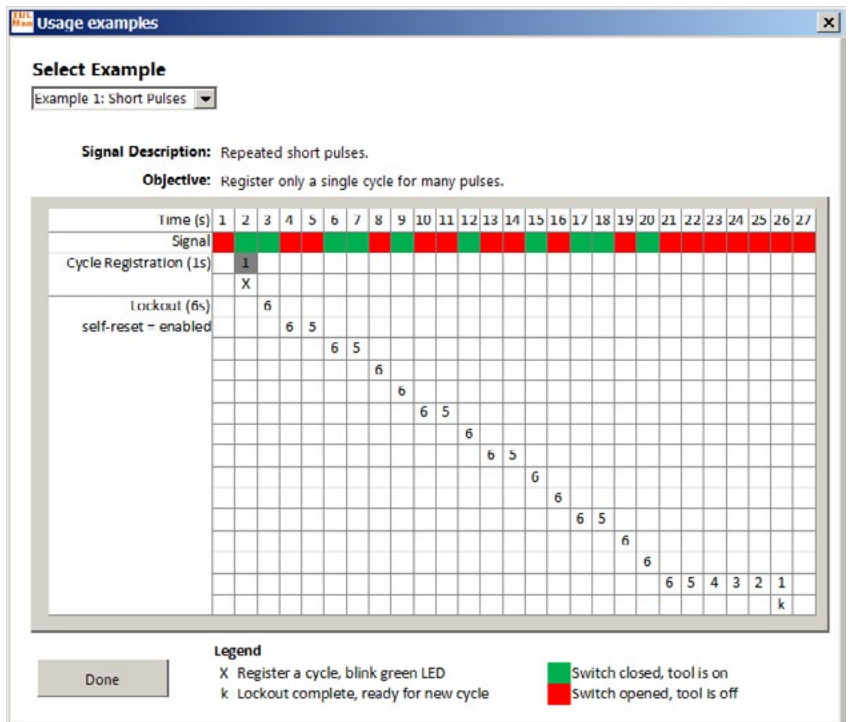

### Beispiel 2: Kurze Impulse

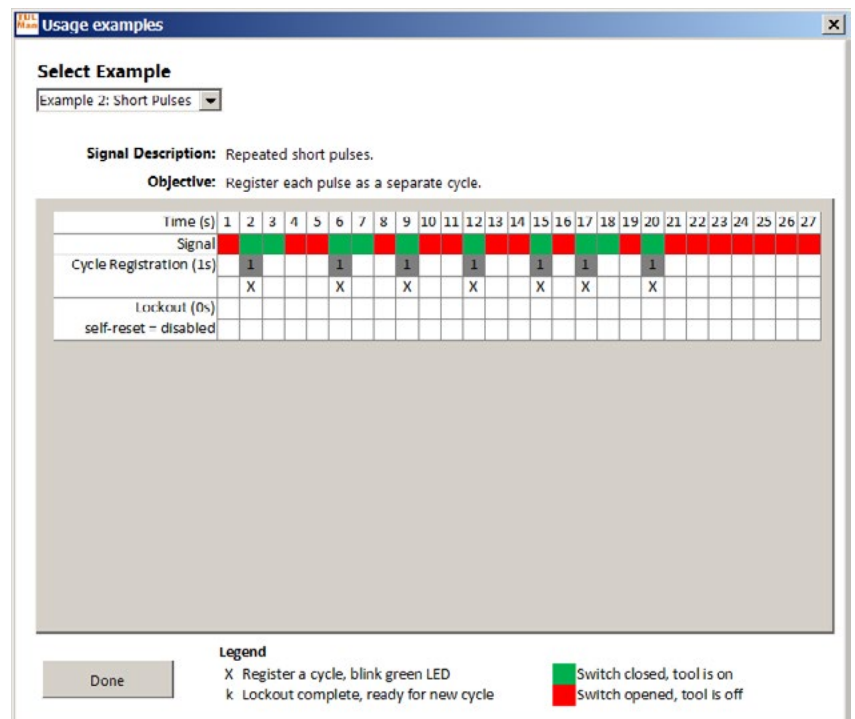

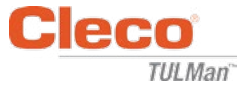

## **Anhang 2: Beispiele für Taktzählung (Forts.)**

Beispiel 3: Unterschiedliche Impulse

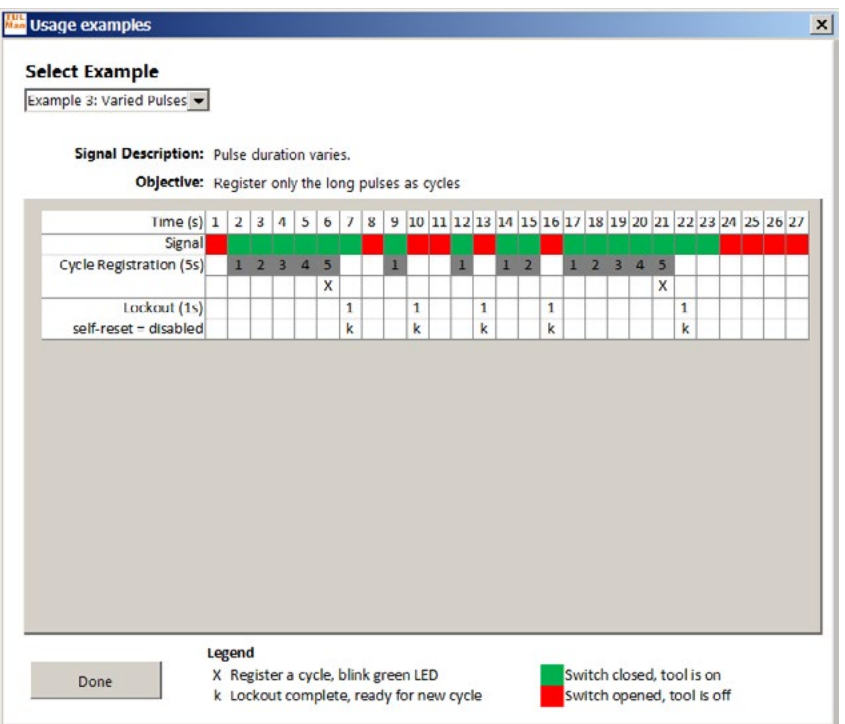

Beispiel 4: Unterschiedliche Impulse

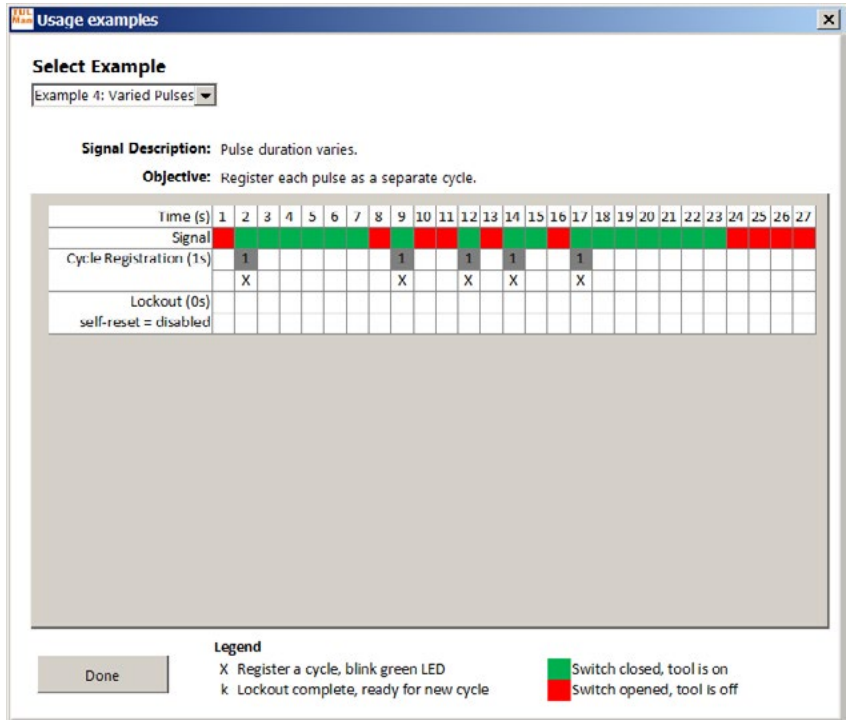

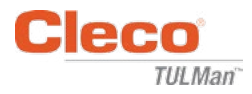

## **Anhang 2: Beispiele für Taktzählung (Forts.)**

Beispiel 5: Unterschiedliche Impulse

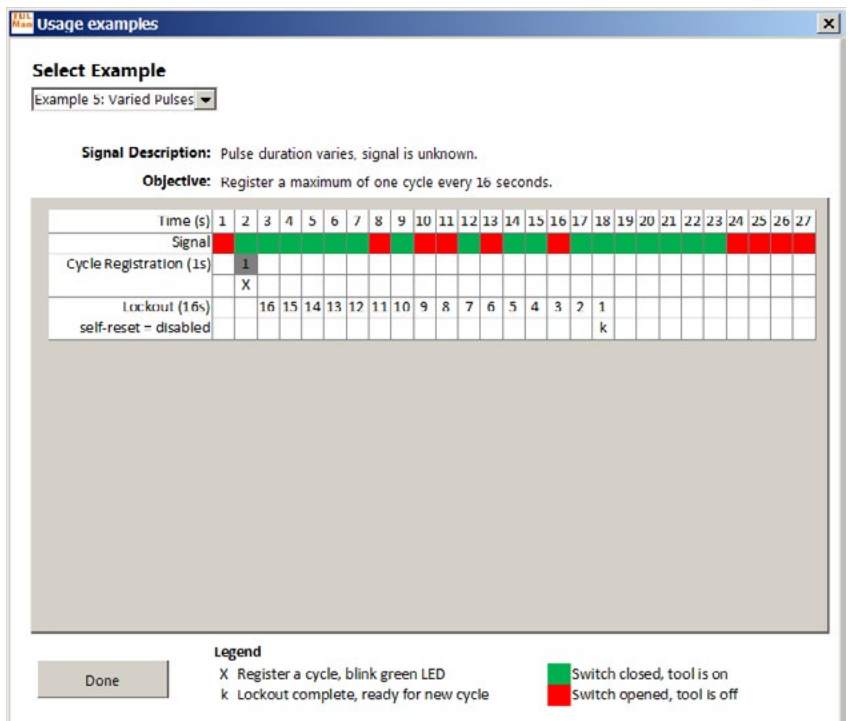

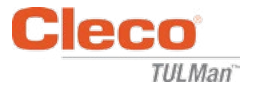

### **Anhang 3: Lizenzvertrag für Endbenutzer**

#### **LIZENZVERTRAG FÜR ENDBENUTZER**

Der hier benutzte Begriff "Softwareprodukt" bezeichnet eine einzelne Kopie der "Cleco<sup>®</sup> TULMan™" Software und alle zugehörigen Dateien, Bilder, Daten und Unterlagen, die Sie in Verbindung mit Ihrer Bestellung dieses Installationspaketes erhalten haben (entweder zusammen mit der Lieferung oder nachträglich zum ersten Paket).

**Lesen Sie sich bitte vor der Nutzung des Softwareprodukts die folgenden Geschäftsbedingungen sorgfältig durch. Ihre Nutzung oder Installation dieser Kopie des Softwareprodukts gilt als Annahme**  des Lizenzvertrages für Endbenutzer ("Vertrag") und Ihr Einverständnis darüber, dass Sie und jede **von Ihnen vertretene Firma oder Organisation an diese Geschäftsbedingungen gebunden sind. Wenn Sie den Bestimmungen dieses Vertrages nicht zustimmen, dürfen Sie das Softwareprodukt weder installieren noch benutzen.**

**EINRÄUMUNG EINER LIZENZ:** Sofern Sie den Bedingungen dieses Vertrages zustimmen und nachkommen, gewährt Ihnen die Apex Tool Group LLC ("Apex") eine persönliche, nicht übertragbare Lizenz zur Nutzung dieses Softwareprodukts auf einem einzelnen Computer, der Ihnen gehört oder von Ihnen kontrolliert wird. Das lizenzierte Softwareprodukt darf nur auf einem Computer installiert und von einer Person genutzt werden. Das Softwareprodukt darf weder vertrieben noch in irgendeiner Form kopiert werden. Einzelne Komponenten des Softwareprodukts dürfen nicht zum Zwecke der Nutzung auf mehr als einem anderen Computer getrennt werden. Dieses Softwareprodukt darf nicht mit anderen geteilt oder über ein Netzwerk genutzt werden (außer es gibt eine mit Apex vereinbarte separate Standortlizenz). Alle zugehörigen Komponenten der Software verfügen über Urheberschutz und/oder sind durch andere geistige Eigentumsrechte von Apex und/oder seinen verbundenen Unternehmen geschützt und dürfen nicht entnommen, modifiziert, mit einer anderen Software benutzt oder veröffentlicht werden. Sie sind einverstanden, dass Apex und seine verbundenen Unternehmen statistische Werte über Ihre Nutzung des Softwareprodukts sammelt und verwendet.

**KEIN RECHT AUF SUPPORT, SERVICE & UPDATES:** Apex und seine verbundenen Unternehmen sind nicht verpflichtet, Updates, Supportleistungen oder Wartung für das Softwareprodukt anzubieten. Sollte sich Apex oder eines seiner verbundenen Unternehmen jemals dazu entscheiden, Updates, Dienstleistungen, Wartung und/oder kostenlose Lizenzen zur Verfügung zu stellen, haben Apex und seine verbundenen Unternehmen keine ausdrückliche oder stillschweigende Verpflichtung, auch weiterhin solche Produkte, Dienstleistungen oder Lizenzen bereitzustellen und können nach eigenem Ermessen entscheiden, eine Gebühr dafür zu erheben oder die Bereitstellung solcher Produkte, Dienstleistungen oder Lizenzen zu beenden.

**GEWÄHRLEISTUNGSAUSSCHLUSS:** Dieses Softwareprodukt, alle zugehörigen Dateien, Daten und Unterlagen sowie alle zukünftigen damit verbundenen Dienstleistungen oder Unterlagen werden im gegenwärtigen Zustand und ohne jegliche ausdrückliche noch stillschweigende Gewährleistung bereitgestellt. Der Benutzer trägt alle Risiken, die mit der Nutzung des Softwareprodukts verbunden sind. APEX UND SEINE VERBUNDENEN UNTERNEHMEN SCHLIESSEN HIERMIT JEGLICHE GEWÄHRLEISTUNG UND BEDINGUNGEN, SEIEN SIE AUSDRÜCKLICH ODER STILLSCHWEIGEND VEREINBART ODER GESETZLICH VORGESCHRIEBEN, AUS UND ÜBERNEHMEN KEINE GARANTIEN FÜR DIE GEBRAUCHSTAUGLICHKEIT, DER EIGNUNG FÜR EINEN BESTIMMTEN ZWECK, GENAUIGKEIT, VOLLSTÄNDIGKEIT ODER NICHTVERLETZUNG VON RECHTEN DRITTER. Dieser Haftungsausschluss stellt einen wesentlichen Teil des Vertrages dar.

**HAFTUNGSBESCHRÄNKUNG:** Eine Haftung von Apex und seinen verbundenen Unternehmen ist ausschließlich auf eine Rückerstattung des Kaufpreises beschränkt. Im größtmöglichen durch das anwendbare Recht gestatteten Umfang sind Apex oder seine Direktoren, Aktionäre, Amtsträger, Mitarbeiter, Vertragspartner oder verbundene Unternehmen in keinem Fall haftbar für zufällige, indirekte, spezielle, sanktionierende, Folgeoder andere Schäden, die aus der Nutzung des Softwareprodukts oder der zugehörigen Unterlagen, Updates oder Dienstleistungen resultieren.

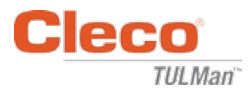

#### **LIZENZVERTRAG FÜR ENDBENUTZER (Forts.)**

**ENTSCHÄDIGUNGEN UND ANDERE NUTZUNGSEINSCHRÄNKUNGEN:** Apex gestattet Ihnen in keinem Fall, dieses Softwareprodukt in Anwendungen oder Systemen einzusetzen, bei denen vorauszusehen ist, dass das Softwareprodukt nicht funktioniert und zu physischen Verletzungen oder zum Tod führen kann. Die Verantwortung für jedwede solcher Anwendungen liegt vollständig bei Ihnen, und Sie sind damit einverstanden, Apex und seine verbundenen Unternehmen in Bezug auf alle Ansprüche, Forderungen oder Verluste solch einer unerlaubten Nutzung zu verteidigen, zu entschädigen und schadlos zu halten.

Dieses Softwareprodukt und alle angebotenen Dienstleistungen dürfen nur für legale Zwecke eingesetzt werden. Übermittlung, Aufbewahrung oder Präsentation von Informationen, Daten oder Unterlagen unter Verletzung von landes-, bundes- oder Stadtrechten ist strengstens verboten. Dies umfasst, ist aber nicht beschränkt auf: urheberrechtlich geschütztes Material, Unterlagen, die wir als bedrohlich oder obszön ansehen, oder Unterlagen, die dem Betriebsgeheimnis oder anderen Gesetzen unterliegen. Sie sind damit einverstanden, Apex und seine verbundenen Unternehmen in Bezug auf alle Ansprüche, Forderungen oder Verluste, die aus der Nutzung dieses Softwareproduktes entstehen, zu verteidigen, zu entschädigen und schadlos zu halten.

**RECHTE DES GEISTIGEN EIGENTUMS:** Apex und/oder seine verbundenen Unternehmen ist/sind alleiniger Eigentümer des Urheberrechts an diesem Softwareprodukt und den zugehörigen Unterlagen sowie aller darin eingeschlossenen Rechte am geistigen Eigentum, einschließlich aller darauf bezogenen Folgeprodukte und Verbesserungen. Alle Rechte jeglicher Art, die in diesem Vertrag nicht ausdrücklich gewährt werden, sind vollständig und ausschließlich für und durch Apex vorbehalten. Sie dürfen die Software nicht verändern, übersetzen, zurückentwickeln, dekompilieren, disassemblieren oder von diesem Softwareprodukt abgeleitete Werke erstellen. Sie dürfen Dritten, die in Verbindung zu einem Servicebüro, einem Application Service Provider oder ähnlichen Geschäftsfeldern stehen, keinen Zugriff auf das Softwareprodukt gewähren. Es gibt keine Drittbegünstigte, die von Versprechen, Verpflichtungen oder Zusicherungen seitens Apex profitieren. Dieser Vertrag gewährt keine Rechte in Verbindung mit anderen Handelsmarken oder Patenten von Apex und/oder seinen verbundenen Unternehmen. Sie dürfen keine Daten oder Techniken, die sich auf dieses Softwareprodukt beziehen und die durch Dekompilierung oder Zurückentwicklung oder andere ungeeignete oder nicht autorisierte Mittel erworben wurden, oder von denen sie wissen oder wissen sollten, dass es sich um Betriebsgeheimnisse von Apex oder seinen verbundenen Unternehmen handelt, an Dritte weitergeben. Selbst wenn Apex das in diesem Vertrag enthaltene Recht auf geistiges Eigentum oder eine Bestimmung nicht ausübt oder geltend macht, begründet dies keinen Verzicht auf dieses Recht oder diese Bestimmung.

**PRÜFUNGSRECHTE:** Mit schriftlicher Benachrichtigung an Sie darf Apex eine unabhängige Prüfung Ihrer Aufzeichnungen und Computergeräte durchführen, um die Einhaltung des Vertrages sowie Ihrer Lizenzgebühren (sofern gültig) zu überprüfen.

**KÜNDIGUNG:** Unbeschadet aller weiteren Rechte kann Apex diesen Vertrag kündigen, wenn Sie oder eine mit Ihnen verbundene Firma oder Organisation die Bedingungen dieses Vertrages nicht einhalten. In diesem Fall müssen Sie alle Kopien des Softwareprodukts sowie alle Komponenten zerstören. Versuchen Sie, das Softwareprodukt weiterzugeben, erlischt Ihre Lizenz automatisch und Ihnen ist eine weitere Nutzung des Softwareprodukts untersagt.

**VOLLSTÄNDIGE VEREINBARUNG:** Dieser Vertrag stellt die gesamte Vereinbarung zwischen den Vertragsparteien dar und fasst alle weiteren oder vorherigen Abreden, Bestellungen, Vereinbarungen und Regelungen zusammen und ersetzt diese.

**ANWENDBARES RECHT UND GERICHTSSTAND:** Dieser Vertrag unterliegt den Gesetzen des Staates Maryland in den Vereinigten Staaten von Amerika, unter Ausschluss der Bestimmungen zum Kollisionsrecht. Jede Partei unterwirft sich unwiderruflich der ausschließlichen Gerichtsbarkeit der Bundes- und Staatsgerichte im County of Baltimore in Maryland in allen rechtlichen Klagen oder Verfahren, die sich aus diesem Vertrag oder dem Softwareprodukt ergeben oder darauf gründen.

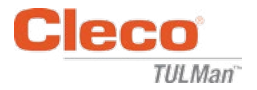

### **Sicherheit**

### **Persönliche Schutzausrüstung**

Der elektronische Zähler ist ein Zusatzgerät für kleine Pneumatikwerkzeuge. Tragen Sie bei der Arbeit mit pneumatischen Werkzeugen mit elektronischem Zähler die erforderliche Schutzausrüstung.

### **Bestimmungsgemäßer Gebrauch**

Der elektronische Zähler darf nur bei kleinen Pneumatikwerkzeugen eingesetzt werden.

- Keine Veränderungen an der Leiterplatte vornehmen
- Keine Umbauten am elektronischen Zähler durchführen

### **Betriebsbedingungen**

Maximaler Druck: 700 kPa

Betriebs- und Lagertemperatur:

-30 °C bis 60 °C

### **Batterie**

- Nur CR1632-Batterie
- Nicht wieder aufladen!

### **Beschreibung**

- Elektronischer Zähler
- E-Zähler
- Cleco® TULMan™ Gerät
- Zähler

### **Montage des Zählers**

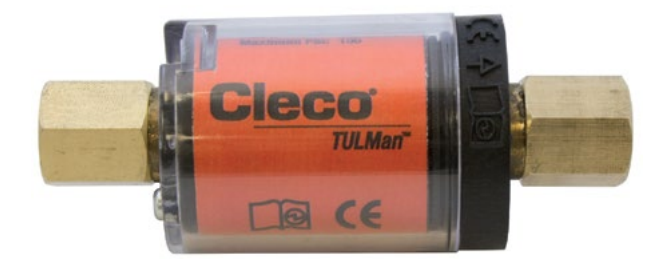

## **Werkzeugintegration**

Der elektronische Zähler kann einfach in gängige kleine Pneumatikwerkzeuge eingebaut werden. Neben den werkzeugspezifischen Anpassungen sind auch folgende Konfigurationen möglich. **Gewinde am Werkzeuglufteinlass:**

Am Cleco® TULMan™ befindet sich ein 1/4" NPT-Gewinde. Nutzen Sie zum Anschluss anderer Gewindegrößen einen festen Adapter oder einen Schlauchpeitschadapter.

Anschlussart: Schlauchpeitsche

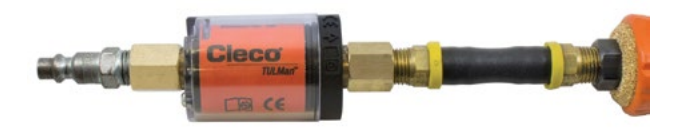

### Anschlussart: Rohrnippel

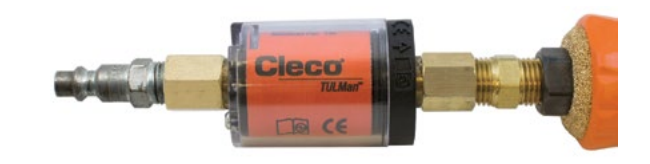

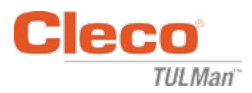

### **Anschluss an den Computer**

Der Zähler wird mithilfe eines Micro-USB-Anschlusses an den Computer angeschlossen. Informationen zur Schnittstelle in den Hinweisen für die Softwarebedienung in diesem Handbuch. Zum Anschluss müssen folgende Schritte durchgeführt werden.

#### **Schritt 1:**

Drehen Sie die Schraube für die Befestigung der Zählerabdeckung heraus.

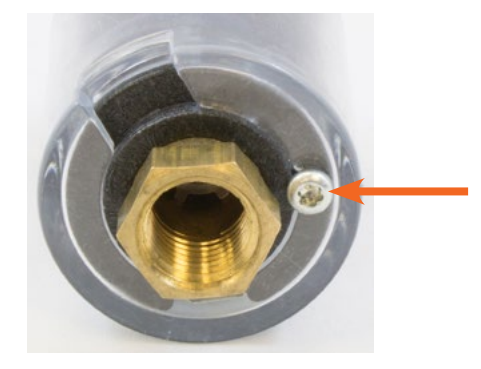

#### **Schritt 2:**

Drehen Sie die Abdeckung, um den Micro-USB-Anschluss freizulegen.

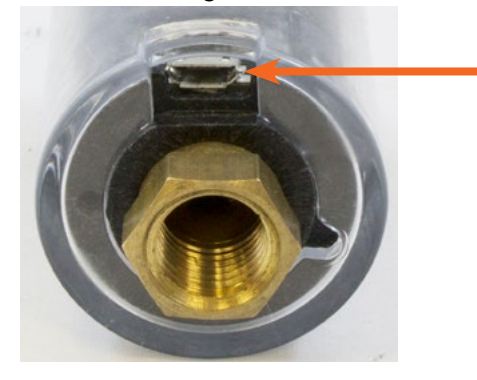

**Schritt 3:** Verbinden Sie das Micro-USB-Kabel mit dem Zähler.

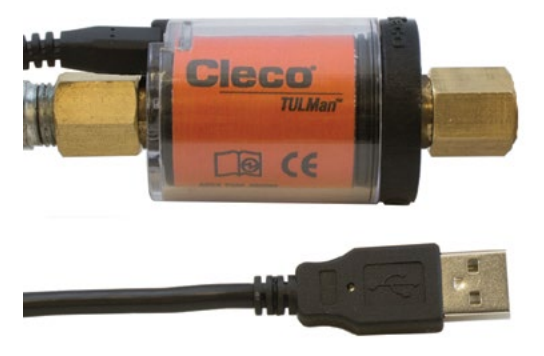

### **Austausch der Batterie**

Mithilfe der Software kann die Lebenszeit der Batterie überwacht werden. Informationen dazu in den Hinweisen für die Softwarebedienung in diesem Handbuch. Zum Austausch der Batterie sind folgende Schritte erforderlich.

#### **Schritt 1:**

Drehen Sie die Schraube für die Befestigung der Zählerabdeckung heraus.

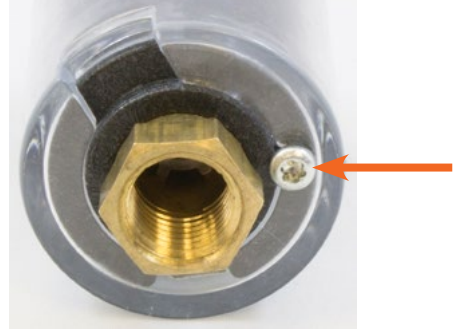

**Schritt 2:** Nehmen Sie die Zählerabdeckung ab.

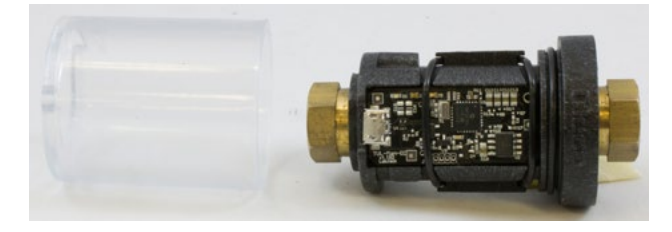

#### **Schritt 3:**

Die Leiterplatte wird durch einen O-Ring festgehalten. Schieben Sie den O-Ring von der Leiterplatte.

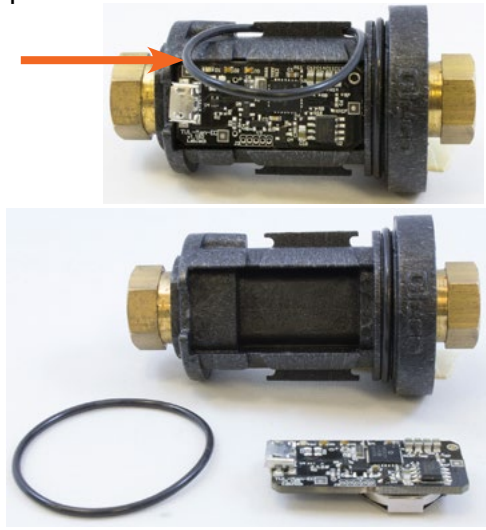

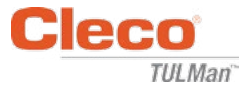

## **Austausch der Batterie (Forts.)**

#### **Schritt 4:**

Entfernen Sie die Leiterplatte vom Zählerkörper.

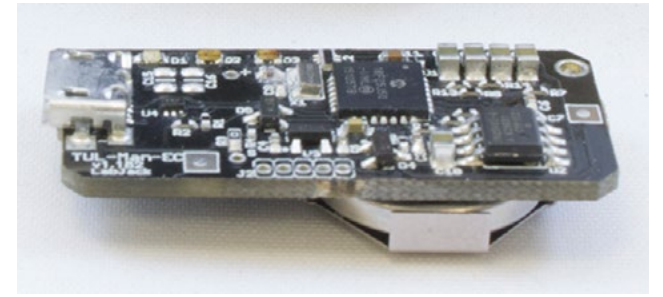

#### **Schritt 5:**

Tauschen Sie die Batterie wie abgebildet aus.

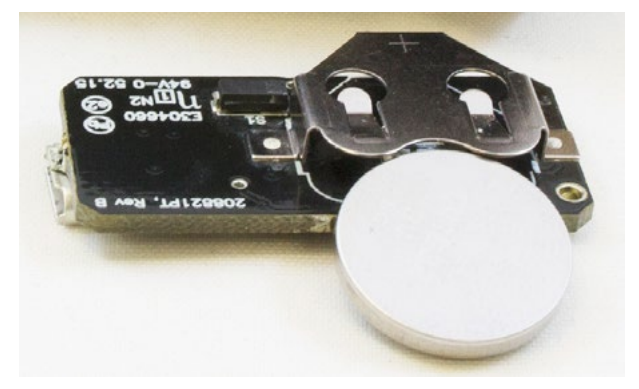

#### **Schritt 6:**

Führen Sie die vorherigen Schritte in umgekehrter Reihenfolge aus, um den Zähler wieder zusammenzubauen.

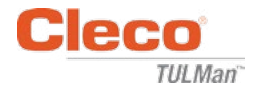

## **VERTRIEBS- & SERVICEZENTREN FÜR POWER TOOLS**

Bitte beachten: Nicht alle Produkte werden an allen Standorten gewartet bzw. repariert. Bitte setzen Sie sich mit Ihrem Vertriebs- und Servicezentrum in Verbindung, um das Werk zu ermitteln, das Ihre Reparaturen entgegennimmt.

> **Vertriebszentrum** Servicezentrum

#### **NORDAMERIKA | SÜDAMERIKA**

**Detroit, Michigan** Apex Tool Group 2630 Superior Court Auburn Hills, MI 48236, USA Tel: +1 (248) 393-5640 Fax: +1 (248) 391-6295

**Kanada** Apex Tool Canada, Ltd. 7631 Bath Road Mississauga, Ontario L4T 3T1 Canada Tel: (866) 691-6212 Fax: (905) 673-4400

**Lexington, South Carolina** Apex Tool Group 670 Industrial Drive Lexington, SC 29072 Tel: +1 (800) 845-5629 Tel: +1 (919) 387-0099 Fax: +1 (803) 358-7681

**Mexiko** Apex Tool Group Manufacturing México S. de R.L. de C.V. Vialidad El Pueblito #103 Parque Industrial Querétaro Querétaro, QRO 76220 México Tel: +52 (442) 211 3800 Fax: +52 (800) 685 5560

**Frankreich** Apex Tool Group S.A.S. 25 rue Maurice Chevalier

77831 Ozoir-La-Ferrière Cedex, France Tel: +33 1 64 43 22 00 Fax: +33 1 64 43 17 17

B.P. 28

**Brasilien** Apex Tool Group Ind. Com. Ferram, Ltda. Av. Liberdade, 4055 Zona Industrial Iporanga Sorocaba, São Paulo CEP# 18087-170 Brazil Tel: +55 15 3238 3820 Fax: +55 15 3238 3938

Deutschland Apex Tool Group GmbH Industriestraße 1 D-73463 Westhausen Tel: +49 (0) 73 63 81 0 Fax: +49 (0) 73 63 81 222

#### **EUROPA | MITTLERER OSTEN | AFRIKA**

England **C** Apex Tool Group GmbH C/O Spline Gauges Piccadilly, Tamworth Staffordshire B78 2ER Vereinigtes Königreich Tel: +44 1827 8727 71 Fax: +44 1827 8741 28

**Ungarn** Apex Tool Group Hungária Kft. Platánfa u. 2 9027 Györ **Hungary** Tel: +36 96 66 1383 Fax: +36 96 66 1135

#### **ASIATISCH-PAZIFISCHER RAUM**

**Australien** Apex Tool Group 519 Nurigong Street, Albury NSW 2640 Australia Tel: +61 2 6058 0300

**Japan** Apex Tool Group Japan Korin-Kaikan 5F, 3-6-23 Shibakoen, Minato-Ku, Tokyo 105-0011, JAPAN Tel: +81-3-6450-1840 Fax: +81-3-6450-1841

**China** Apex Power Tool Trading (Shanghai) Co., Ltd 2nd Floor, Area C 177 Bi Bo Road Pu Dong New Area, Shanghai China 201203 P.R.C. Tel: +86 21 60880320 Fax: +86 21 60880298

**Korea** Apex Tool Group Korea #1503, Hibrand Living Bldg., 215 Yangjae-dong, Seocho-gu, Seoul 137-924, Korea Tel: +82-2-2155-0250 Fax: +82-2-2155-0252

GROUP  $O$   $O$   $L$ 

**Apex Tool Group, LLC** 1000 Lufkin Road

**Indien** Apex Power Tools India Private Limited Gala No. 1, Plot No. 5 S. No. 234, 235 & 245 Indialand Global Industrial Park Taluka-Mulsi, Phase I Hinjawadi, Pune 411057 Maharashtra, India Tel: +91 020 66761111

Apex, NC 27539 Tel: +1 (919) 387-0099 Fax: +1 (919) 387-2614 www.apexpowertools.com